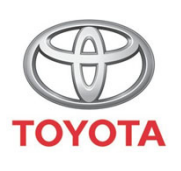

**ALWAYS A BETTER UJAY** 

Cum se activeaz ă modul Confiden țialitate în aplica ția **MyT** 

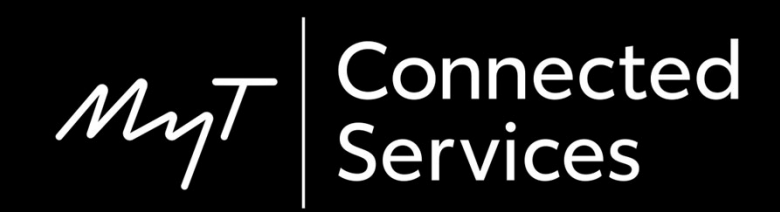

# Modul Confiden țialitate

Modul Confiden țialitate va dezactiva geolocalizarea.

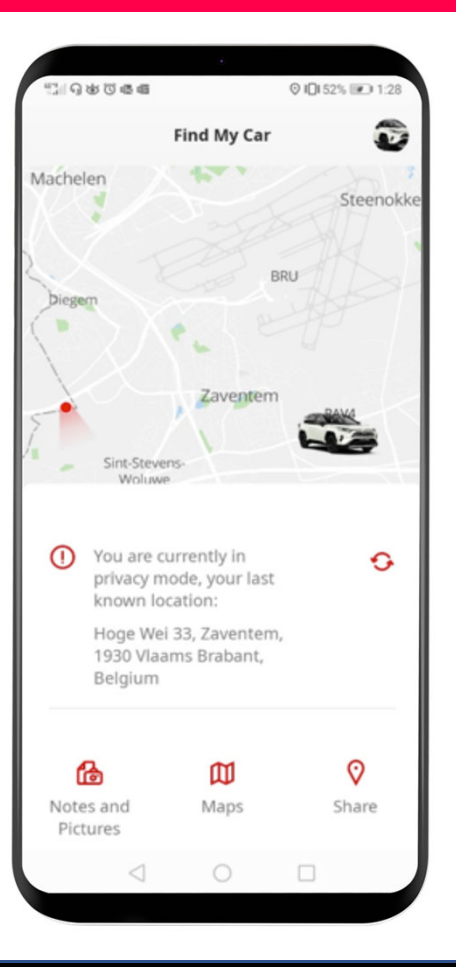

## Activarea modului Confidențialitate: Prezentare generală

Pasul 1 – Din pagina de pornire, fă clic pe pictograma roată dințată  $\ddot{\mathbf{\Omega}}$ 

Pasul 2 – Clic pe "Setări".

Pasul 3 – Clic pe "Mașină".

Pasul 4 – Clic pe săgeata butonul "Modul Confidențialitate".

Din pagina de pornire, f ă clic pe pictograma roat ă dințată **©**.

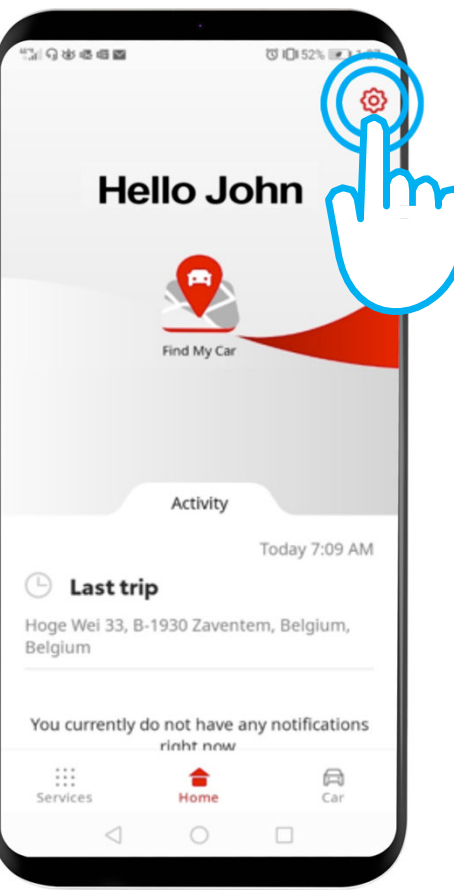

#### Clic pe "Setări".

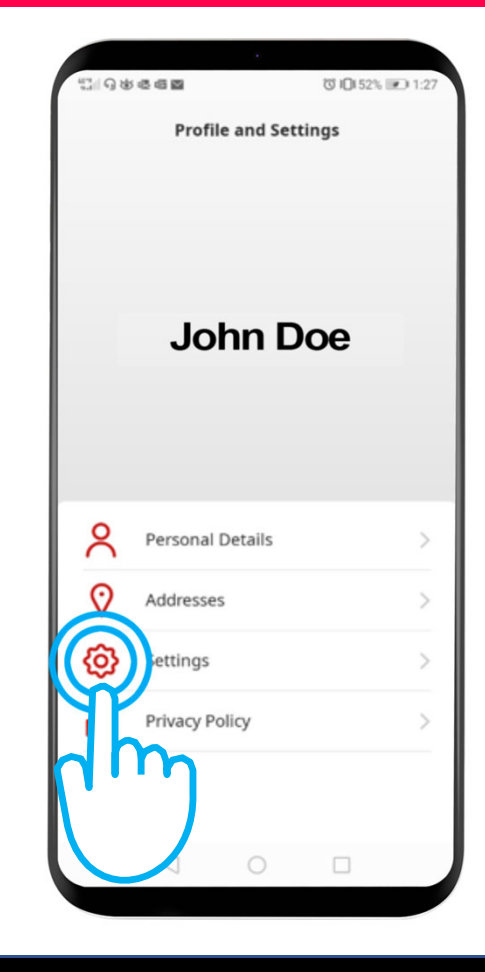

**NL** 

#### Clic pe fila "Maşină".

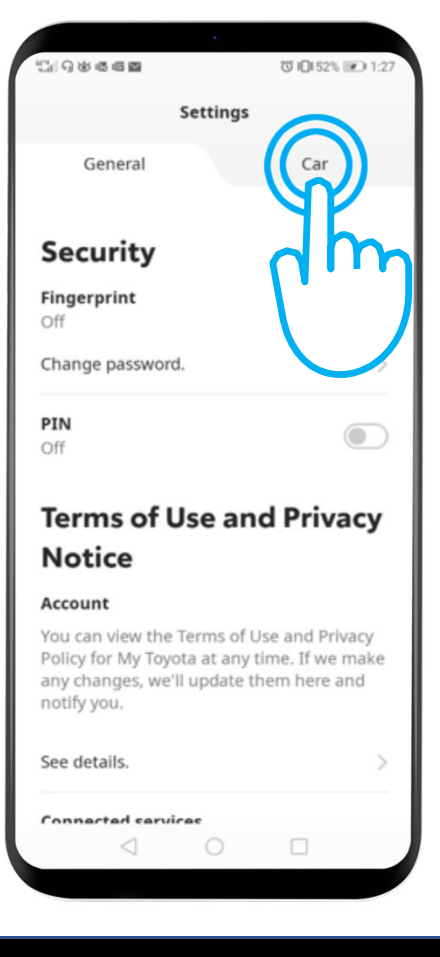

Acesta este meniul Confiden țialitate: "Off" – Mașina este geolocalizat ă. "On" – Geolocalizarea este dezactivată.

Clic pe buton pentru a activa modul Confiden țialitate.

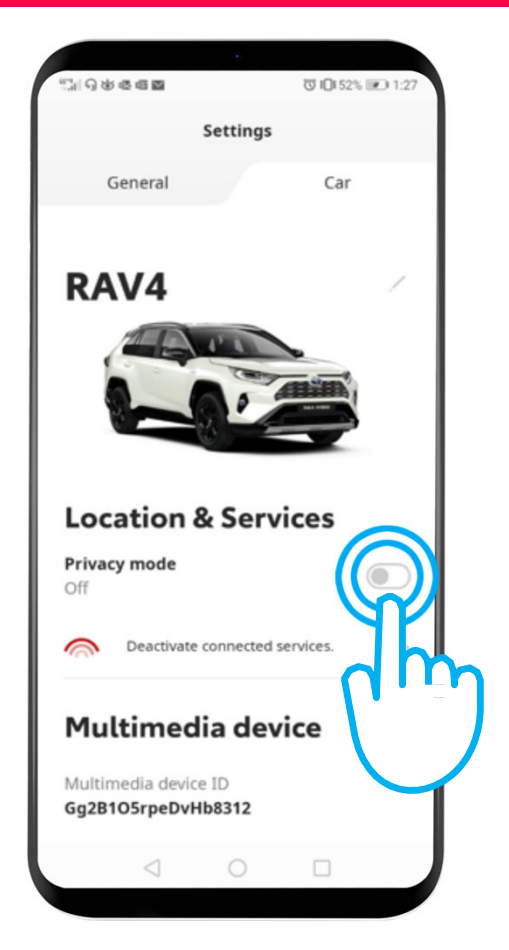

#### Modul Confiden țialitate este activat.

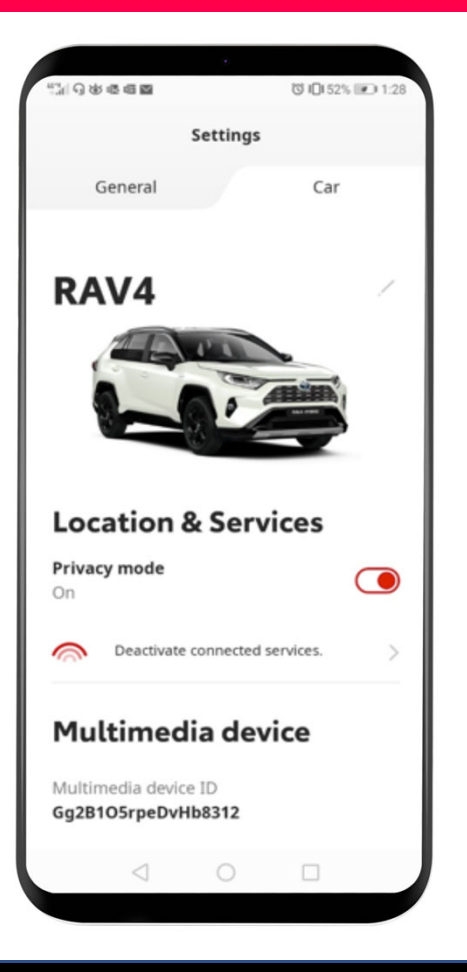

Când încerci s ă îți localizezi ma șina, vei vedea acest mesaj:

"Te afli în modul de confiden țialitate, ultima loca ție cunoscut ă…"

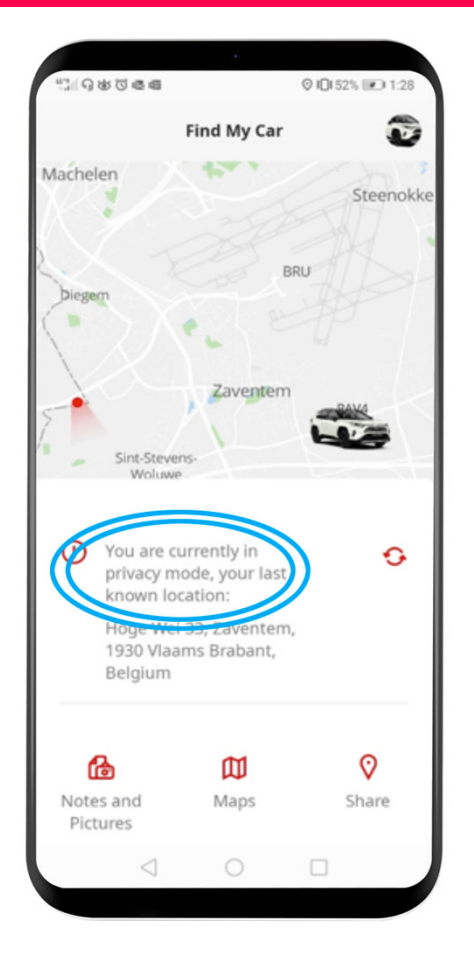

# $M_{2}T$  App Lucrurile se pun în mi șcare când te conectezi

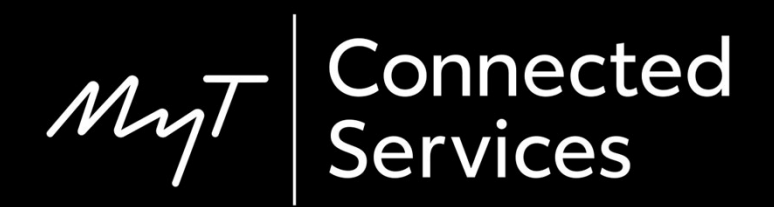